# **Deliverable E: Project Plan & Cost Estimate**

GNG 1103 Group 2.2

# **Contents**

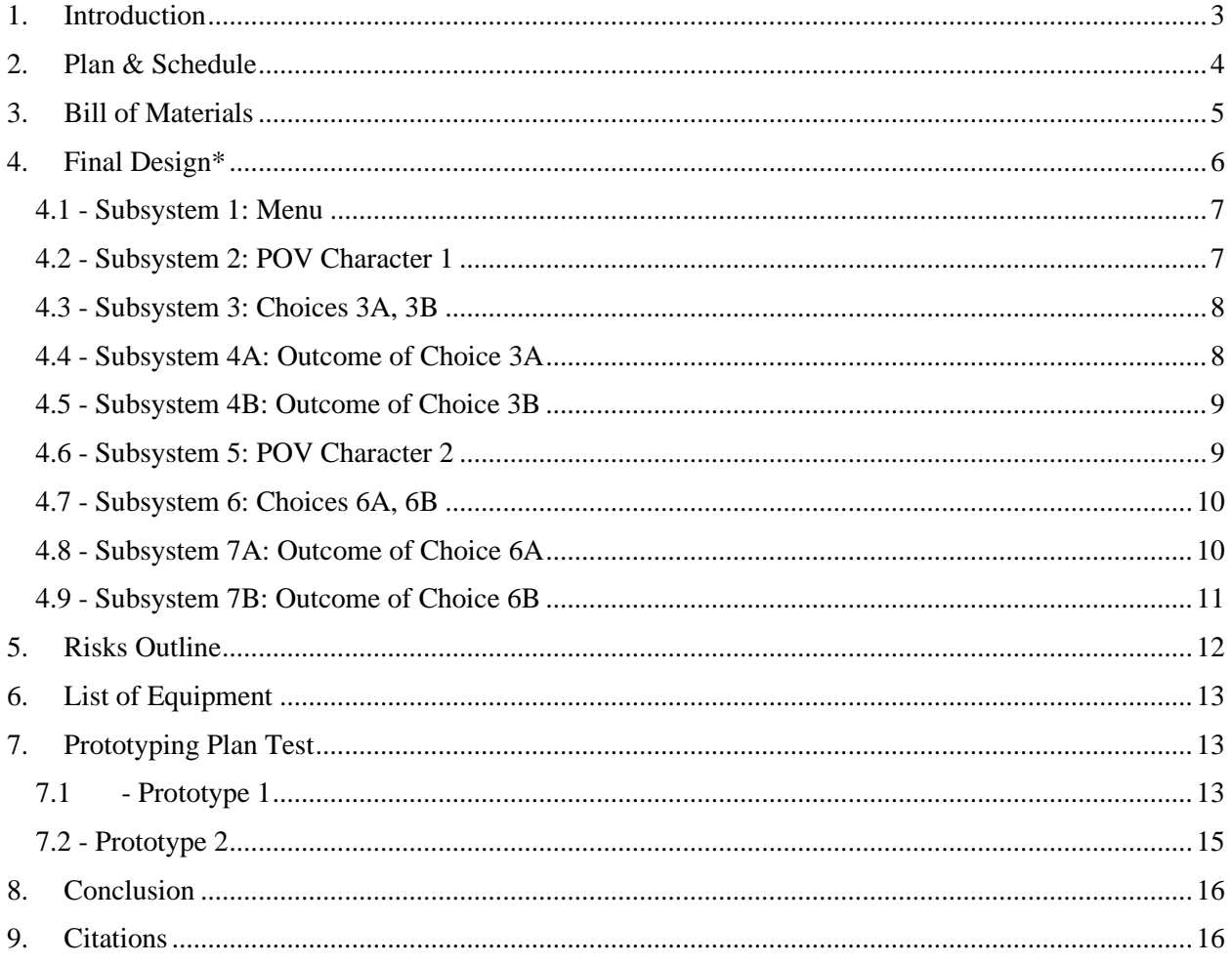

### <span id="page-2-0"></span>**1. Introduction**

The Virtual Reality Design project is a project assigned to our GNG 1103 group this year by the client Hanan Anis. The Goal is to design a virtual reality game that can make the user be in someone else's shoes. The goal is to allow the user to empathize with the person getting discriminated against and see how it would be a different situation if they were in that person's place. This virtual reality game is expected to be made using the Unity engine made by Unity technologies. The Unity engine is specifically made to create real-time 3D projects for games, animation and much more.

In the last deliverable, our team came up with many conceptual designs for the subsystems and the final product. The designs were then put into categories and benchmarked. In this week's deliverable, our team will create the plan which we will follow during the product's development, including prototypes, tools, and our final design.

# <span id="page-3-0"></span>**2. Plan & Schedule**

Table 1. Task list

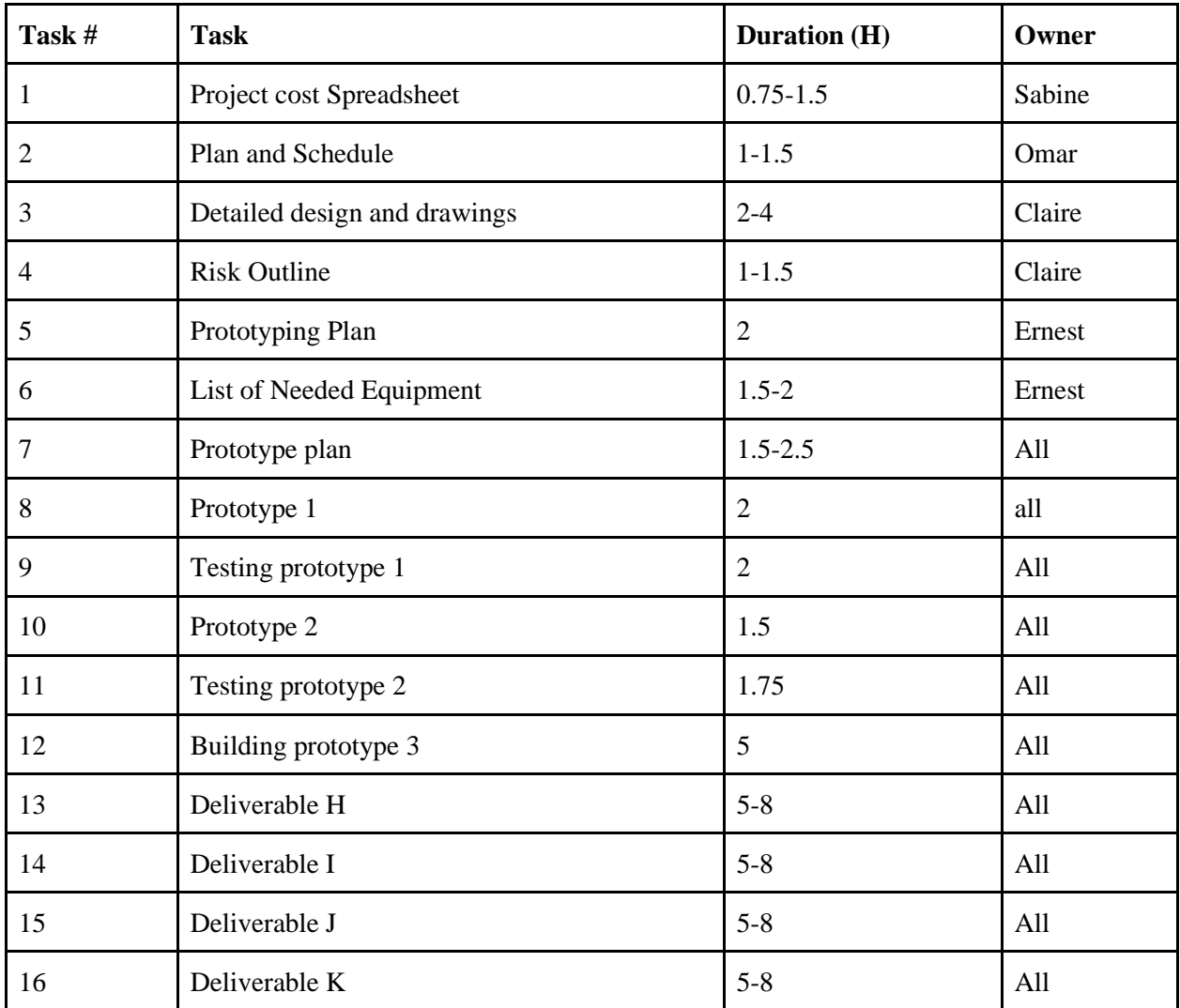

## <span id="page-4-0"></span>**3. Bill of Materials**

Table 2: Bill of Materials

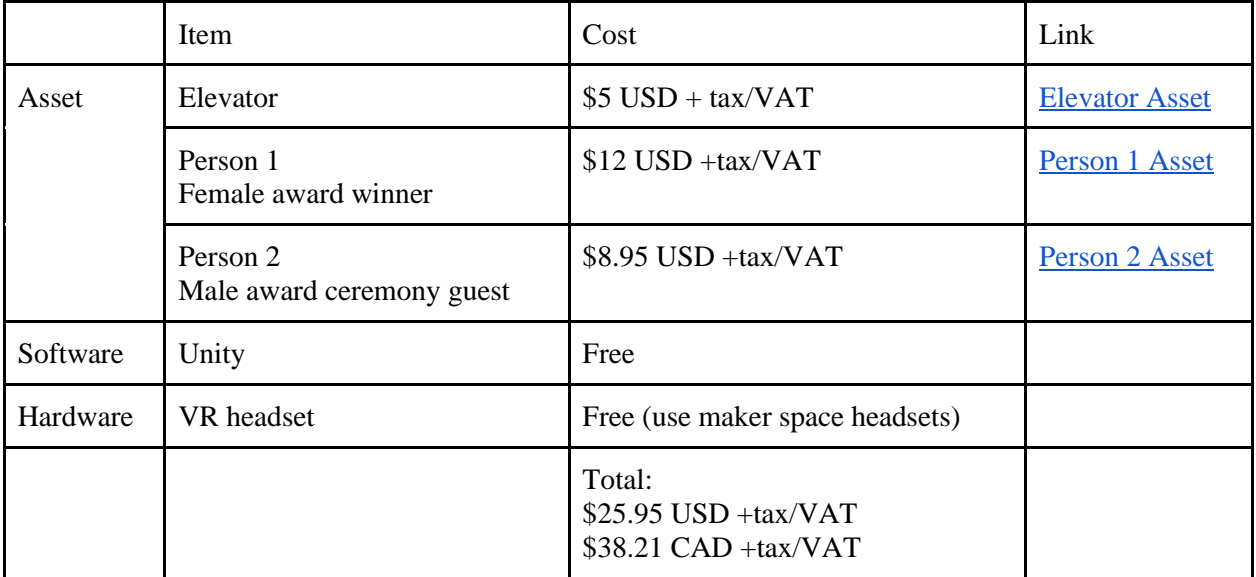

The above project cost spreadsheet outlines the materials that the design team will be using to create the VR experience. The materials are primarily composed of assets from the Unity asset store, as well as the Unity software itself. The total budget for the project is 50 CAD, and our proposed bill comes out to \$38.21 CAD before tax/VAT which will be calculated at checkout.

# <span id="page-5-0"></span>**4. Final Design\***

#### Table 3. Final Design Catalog

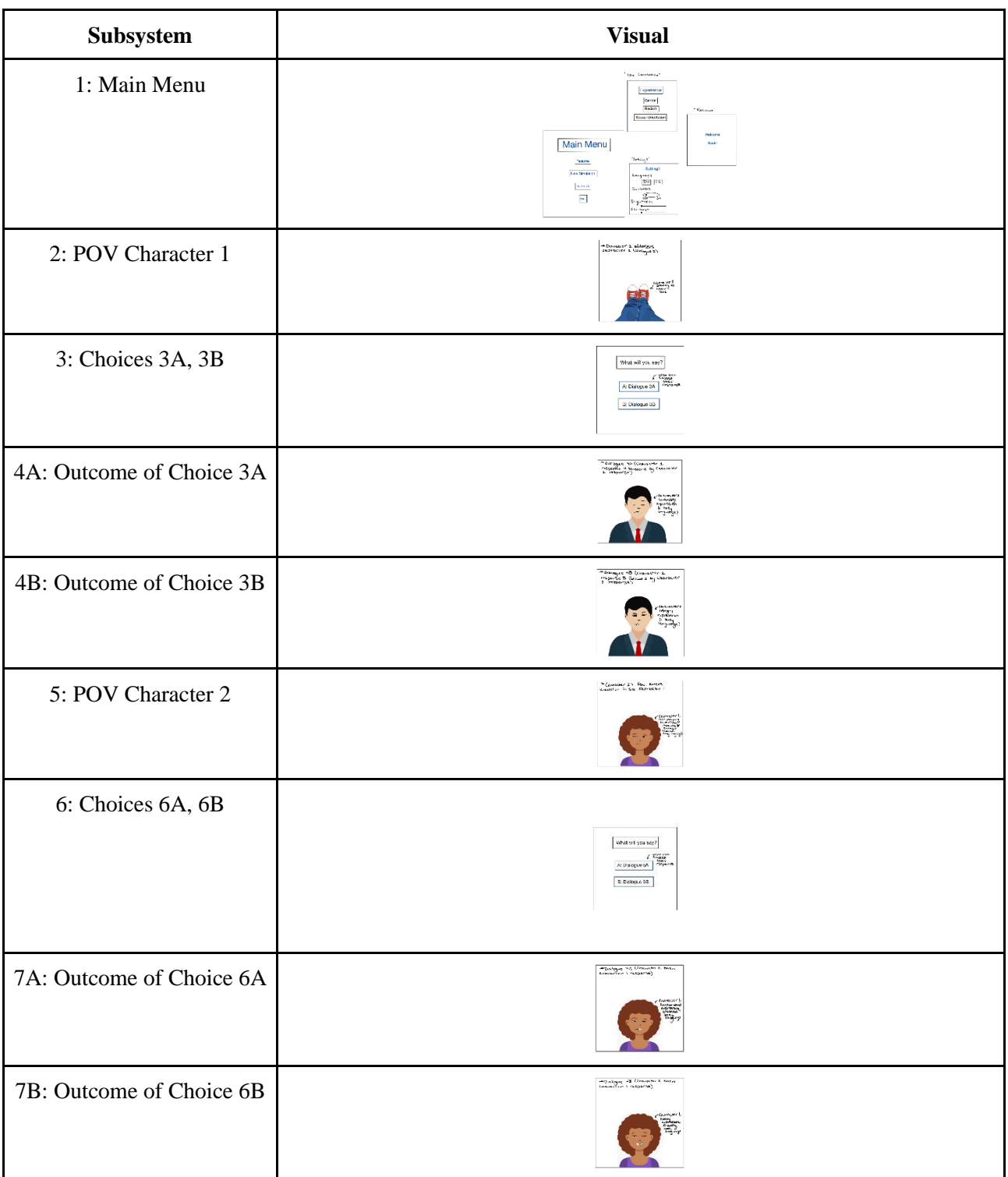

#### <span id="page-6-0"></span>**4.1 - Subsystem 1: Menu**

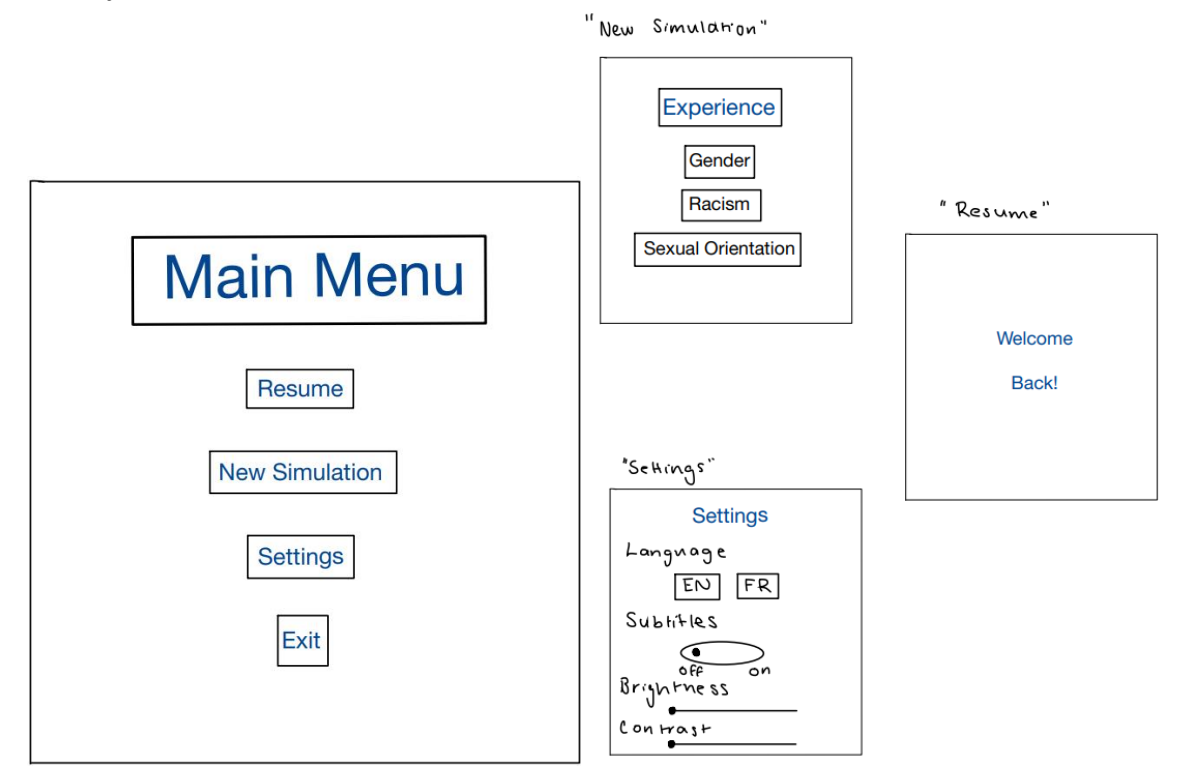

#### <span id="page-6-1"></span>**4.2 - Subsystem 2: POV Character 1**

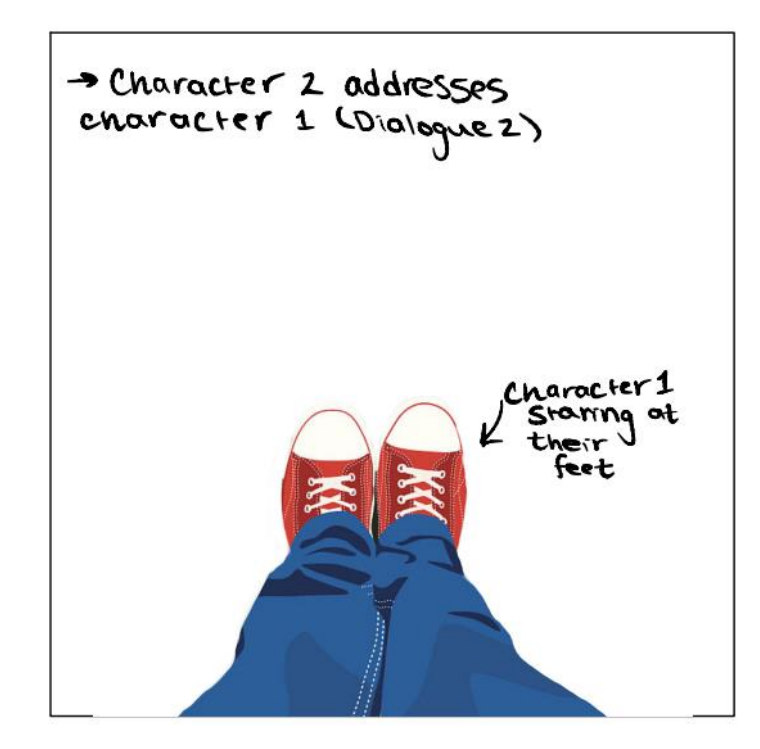

#### <span id="page-7-0"></span>**4.3 - Subsystem 3: Choices 3A, 3B**

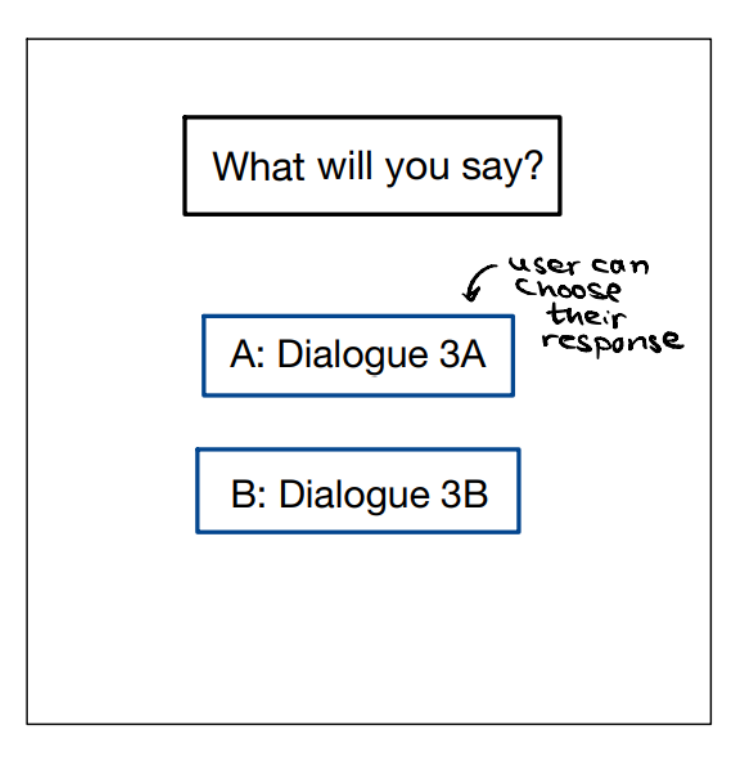

#### <span id="page-7-1"></span>**4.4 - Subsystem 4A: Outcome of Choice 3A**

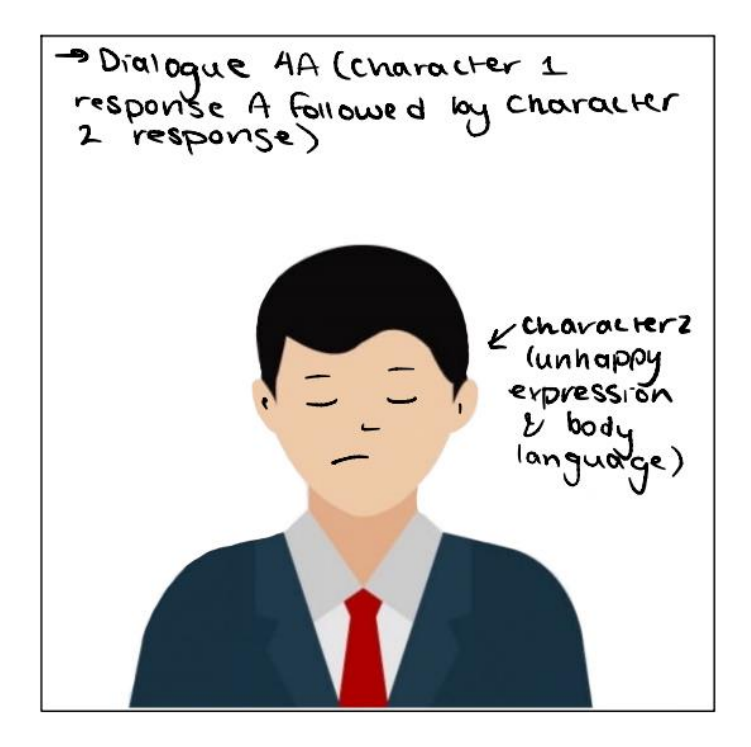

#### <span id="page-8-0"></span>**4.5 - Subsystem 4B: Outcome of Choice 3B**

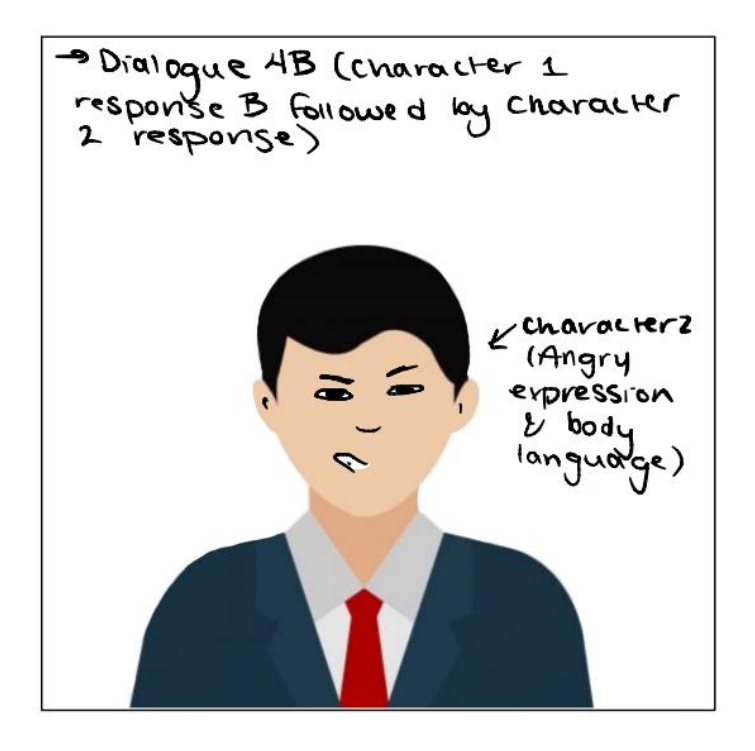

**4.6 - Subsystem 5: POV Character 2**

<span id="page-8-1"></span>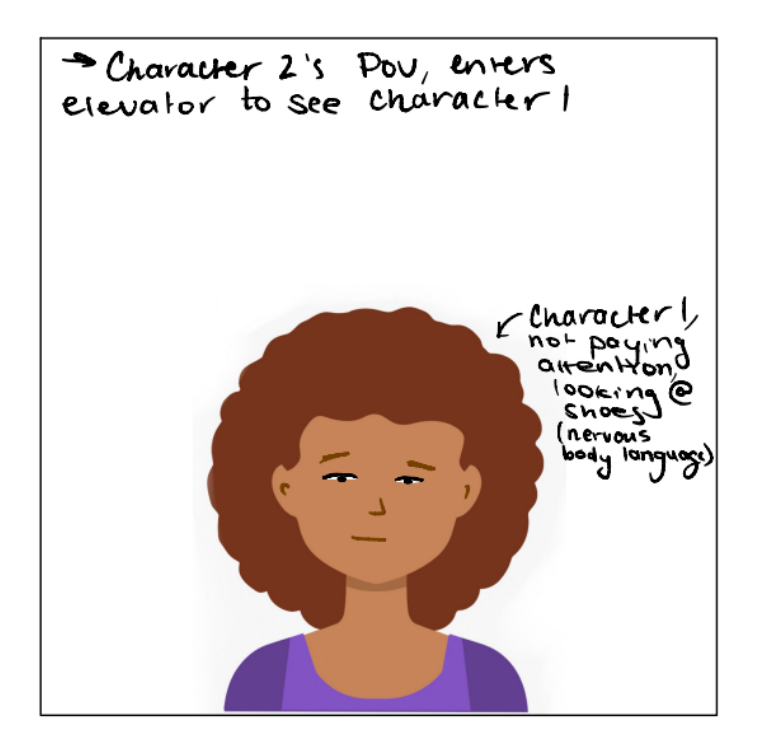

#### <span id="page-9-0"></span>**4.7 - Subsystem 6: Choices 6A, 6B**

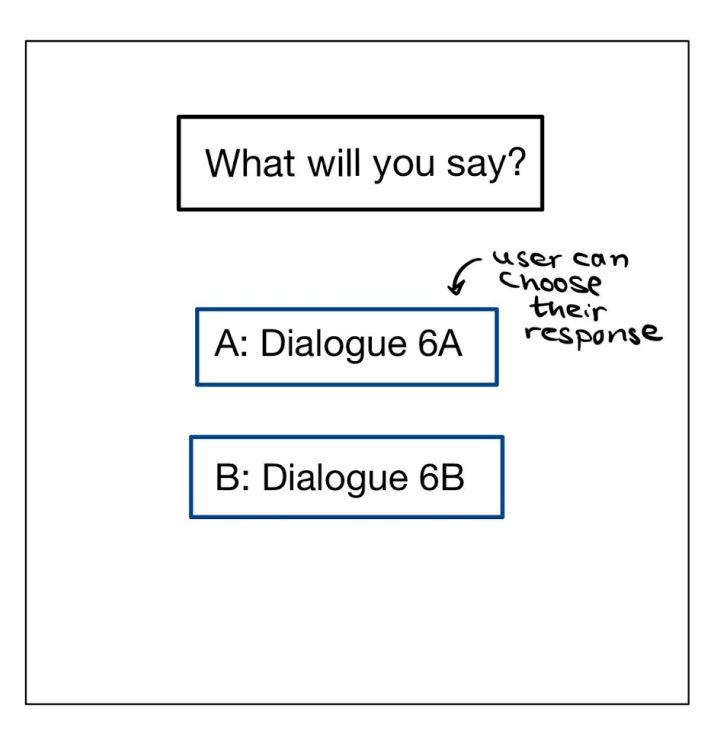

#### <span id="page-9-1"></span>**4.8 - Subsystem 7A: Outcome of Choice 6A**

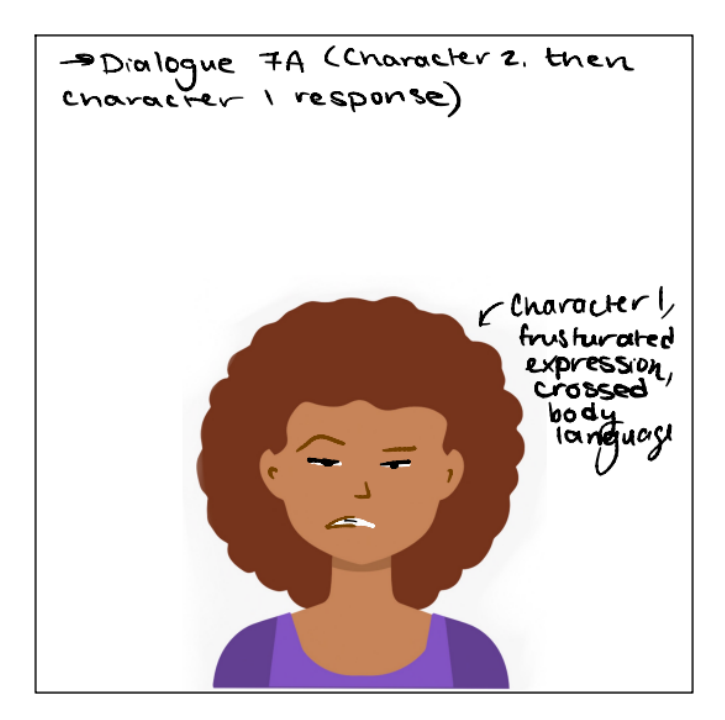

### <span id="page-10-0"></span>**4.9 - Subsystem 7B: Outcome of Choice 6B**

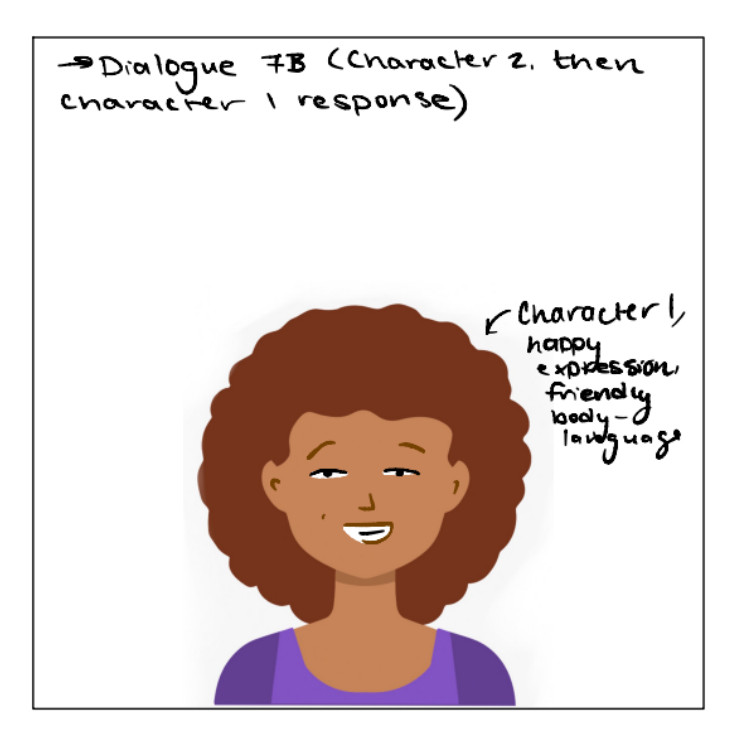

*\*Final design dialogue is attached as an Excel file*

# <span id="page-11-0"></span>**5. Risks Outline**

#### Table 4. Risk Outline

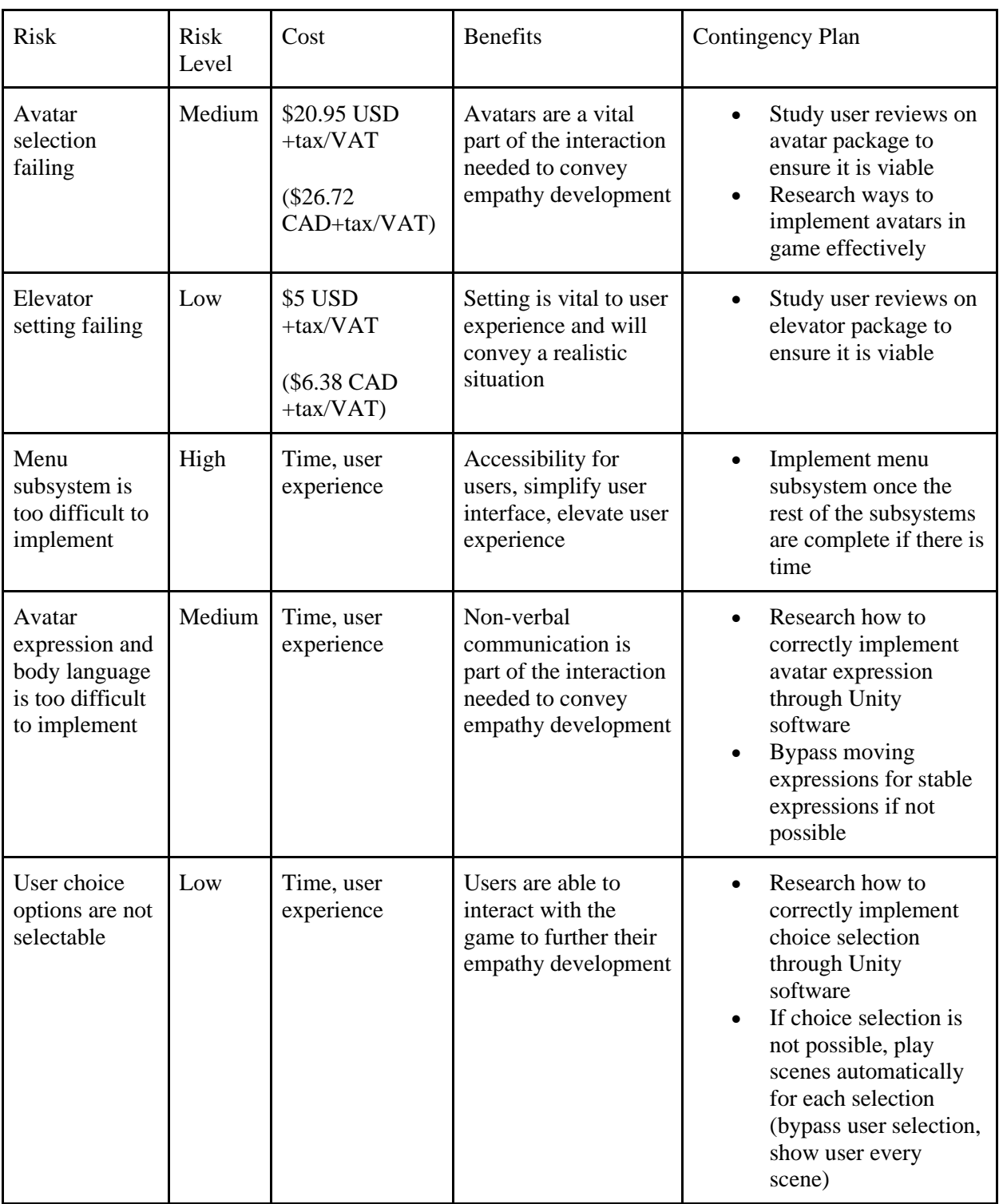

## <span id="page-12-0"></span>**6. List of Equipment**

For these various prototypes, VR equipment and other technological tools would be needed to fully carry out the following test. The equipment includes:

- VR headset
- Computer
- Video camera
- Cardboards
- Markers
- Phones

## <span id="page-12-1"></span>**7. Prototyping Plan Test**

#### <span id="page-12-2"></span>**7.1 - Prototype 1**

The goal of prototype 1 is to test the degrees of empathy obtained by some subsystems individually to ensure that they can be felt by users, as well as to make any necessary adjustments after obtaining client feedback.

Subsystem 2 must provide users:

- with the initial interaction taking place
- the initial point of view chosen from person 1
- A scenario that would lead them to make a choice

Subsystem 3 must provide users:

- with two different choices of scenarios
- the ability to choose between one of them
- A high degree of empathy during the different scenario
- The ability to display the next choice after the one chosen
- A layout to show the different between the two choices

Subsystem 4 must provide users:

- The ability to switch points of view from the initial interaction
- the initial interaction taking place
- the initial point of view from person 2
- A dialogue that would lead them to make a choice

Subsystem 5 must provide the users:

- With two different choices of scenarios
- the ability to choose between one of them
- A high degree of empathy during both scenarios
- the ability to display the next choice after the first one
- A layout to show the different between the two choices

The various tests that would be carried out during prototyping would focus on how information and graphics from each subsystem are displayed to the users and the way each scenario provides empathy. Many of the subsystems share common characteristics, so they would just be tested once.

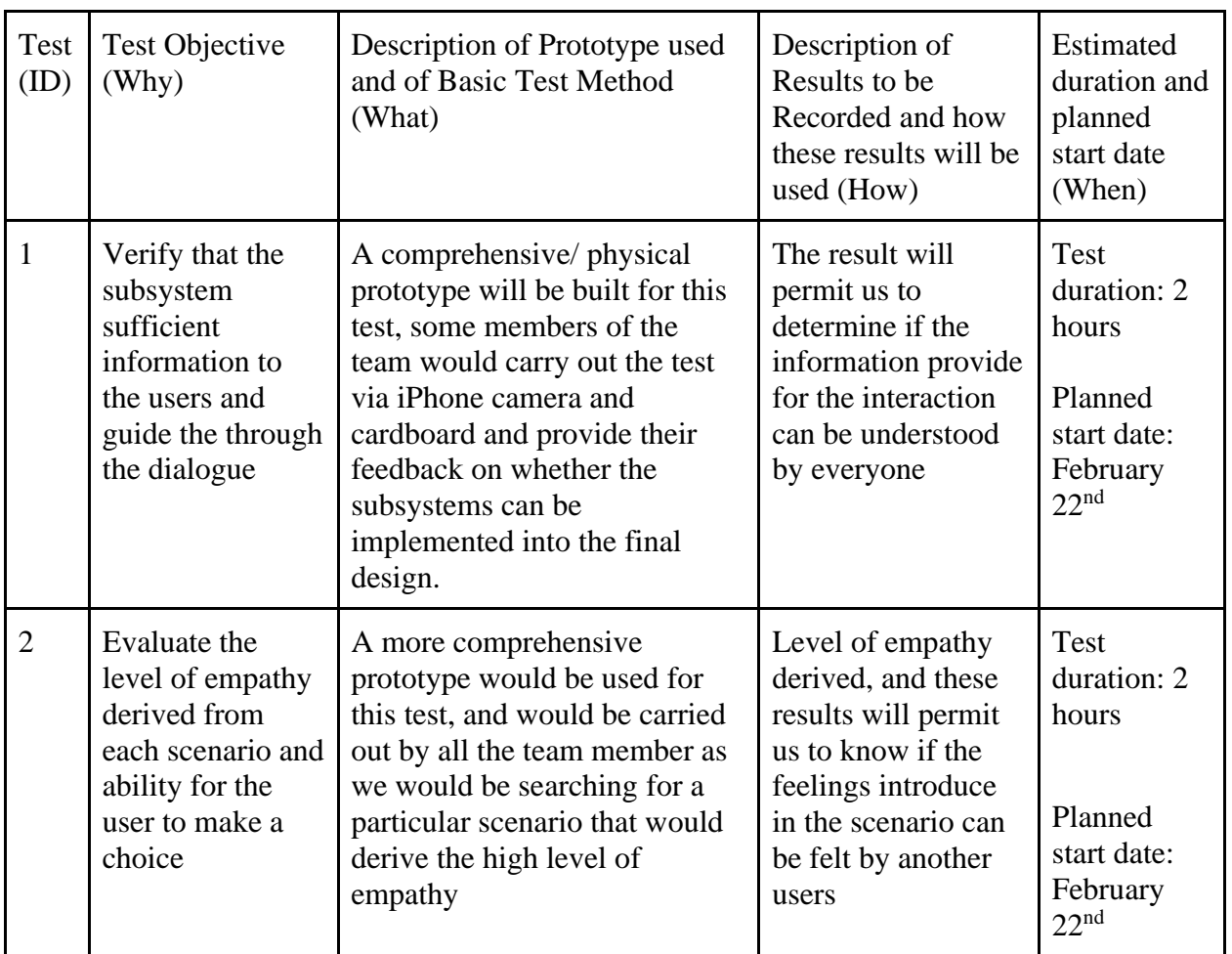

#### Table 5: Prototype 1 Objectives

#### <span id="page-14-0"></span>**7.2 - Prototype 2**

The objective of the second prototype is to make sure the main menu is feasible. The main menu would be on the homepage of the program, which would serve as a panel to move from one subsystem to another, including but not limited to changing the configuration and display of the program, adding features, and providing feedback. We, as the project team, have to make sure that each button in the main menu works correctly and ensure that modifications made by the users are changed in real time as well as permit the user to interact properly with them.

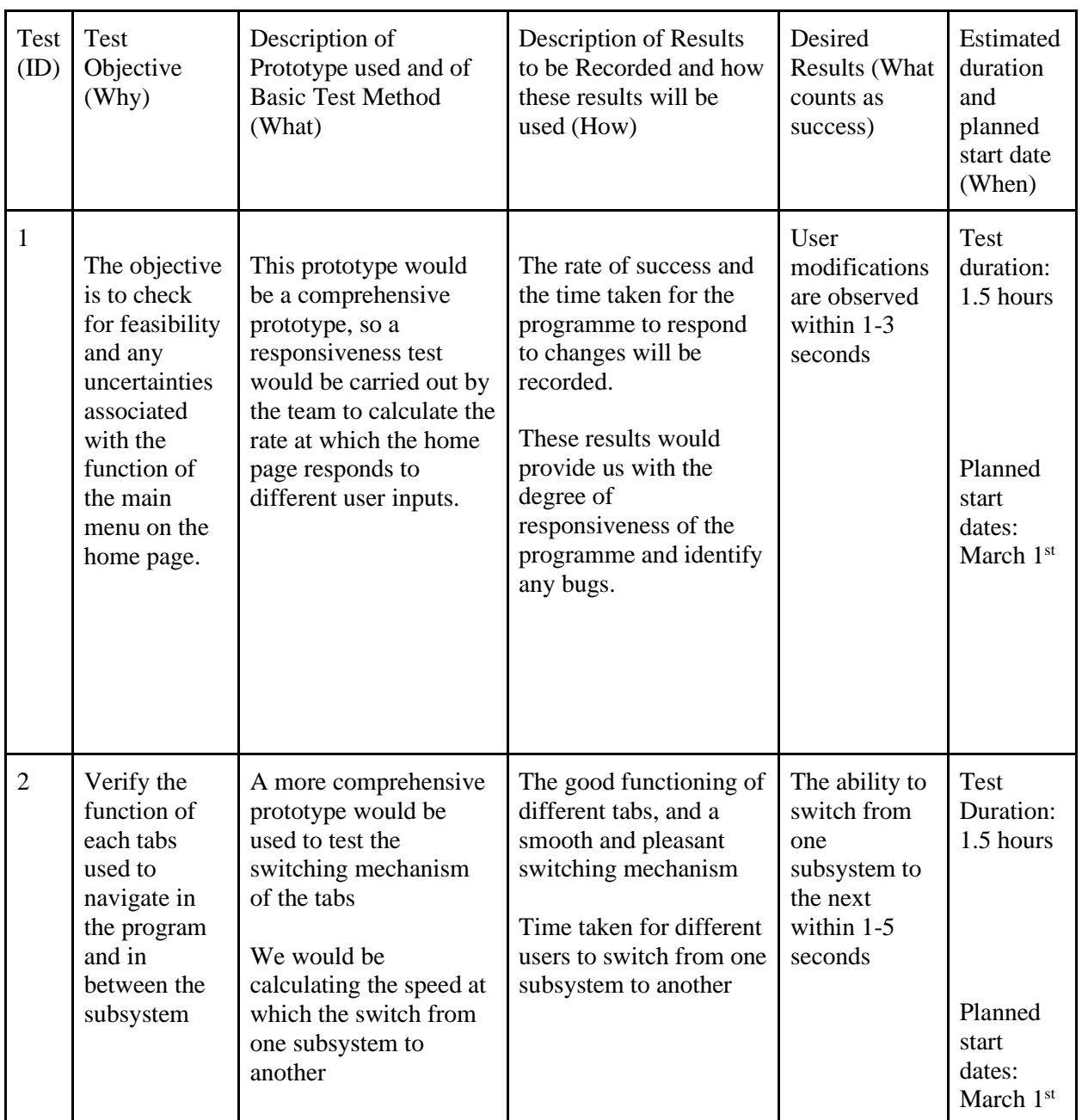

### Table 6: Prototype 2 Objectives

### <span id="page-15-0"></span>**8. Conclusion**

In conclusion the aim of this deliverable is to breakdown our costs and plans for the project. The project itself is to put the user into someone else's shoes and have them empathize with a situation that may be foreign to them. In the deliverable we have a table that breaks down everyone's task and how long it would take for them to finish it. A final design table and a table that explains some of the risks of our ideas/project. We also explained how long each of the other deliverables would take us.

### <span id="page-15-1"></span>**9. Citations**

*Easy elevator model: 3D props*. Unity Asset Store. (n.d.). Retrieved February 20, 2022, from https://assetstore.unity.com/packages/3d/props/easy-elevator-model-25144

"Cindy - Human Female | Characters." *Unity Asset Store*, 26 July 2016,

assetstore.unity.com/packages/3d/characters/humanoids/humans/cindy-human-female-62695.

"Eric - Male Human: 3D." *Unity Asset Store*, https://assetstore.unity.com/packages/3d/eric-malehuman-50760.

MchlSkhrv, et al. "Looking down at Feet Stock Illustrations." *IStock*, https://www.istockphoto.com/illustrations/looking-down-at-feet.

Baranessku, Antonio. "Sketch Selfie Feet Boots Shoes Tight Stock Vector (Royalty Free) 1676559088." *Shutterstock*, https://www.shutterstock.com/image-vector/sketch-selfie-feet-bootsshoes-tight-1676559088.

Park, Graphic. "Avatar PNG Images: Vector and PSD Files: Free Download on Pngtree." *Pngtree*, https://pngtree.com/so/avatar.